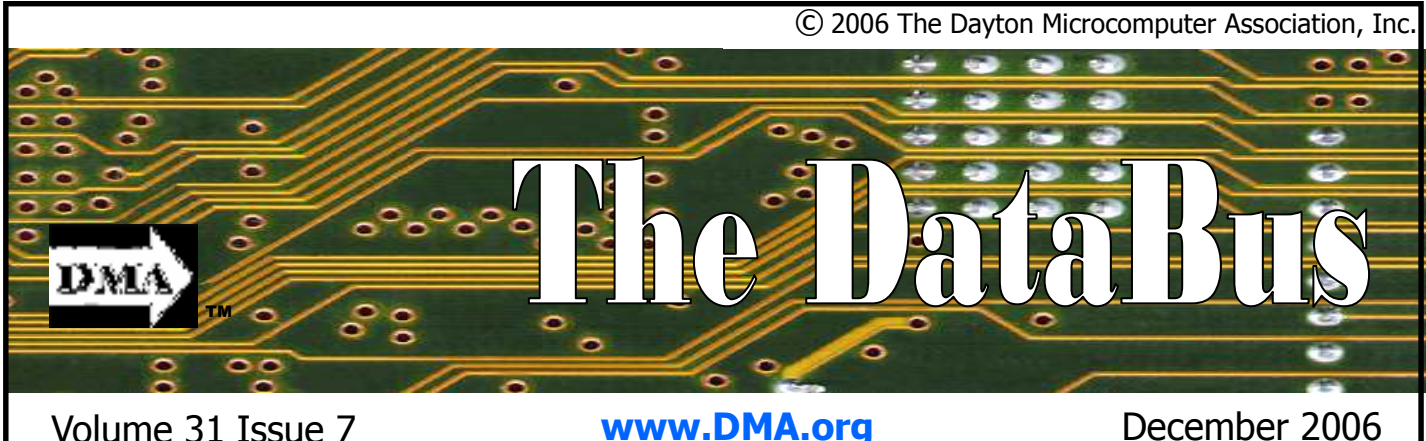

Association of PC User Groups (APCUG) Member

Directions & map inside ... Parking is FREE See … page 4

# November 28 General Meeting Topic Windows Vista Matt Hester - Guest Speaker

We live in an age where nearly everything is digital—the documents you create, the photos you take, and the music and videos that you enjoy on your PC. Even your daily correspondence with others through email, faxes, and voice mail is digital. Your life is connected to the digital files stored on your PC.

Windows Vista introduces breakthrough computing experiences that are both visually exciting and intuitively designed, and will positively change the ways in which you use your PC. With the new desktop experience, you can more efficiently organize and find your information. You can "see" your files and applications in a way that makes sense to you so you can confidently focus on what you want to accomplish.

Microsoft Windows Vista is designed to dramatically improve the computing experience of every kind of PC user—from people at home who use their PCs for simple web browsing, to business people who must organize and act on large vol-

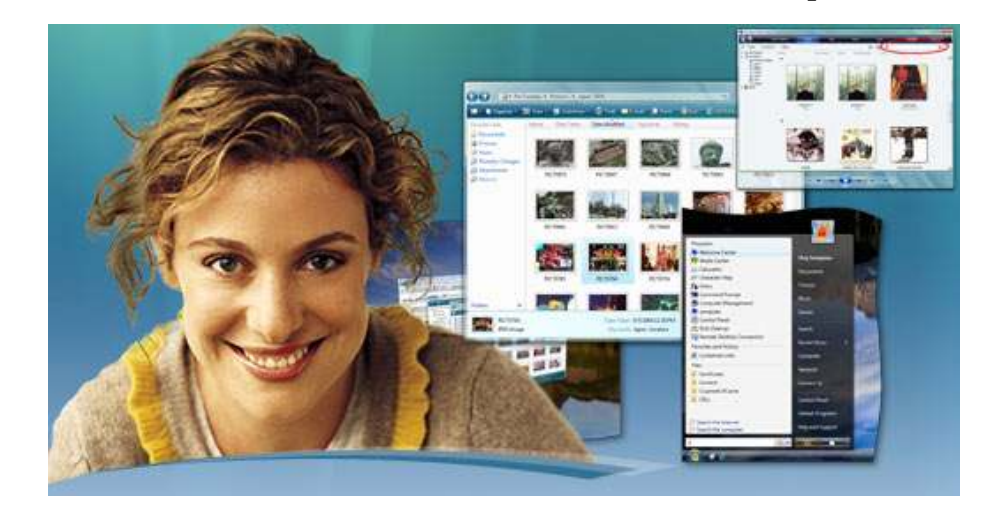

umes of data, to scientists who routinely perform complex mathematical analysis.

To make sure that everyone has an offering tailored to meet their specific needs, Microsoft will deliver five different editions of Windows Vista. Each edition is focused on the needs of a specific type of person. Large, global organizations with complex IT infrastructures should consider Windows Vista Enterprise Edition. All of the elements of Windows Vista work together to create a new breakthrough computing experience.

Take a look for yourself. Matt Hester from Microsoft will present an overview of the Windows Vista operating system. Matt is a seasoned TechNet presenter and Exchange Server insider. He worked as an MCT for over eight years before joining Microsoft.

Content for this article taken from: www.snipurl.com/vg1d

### **CONTENTS**

#### BUSINESS

DMA® Officers & Trustees 2 Map to DMA® Meetings  $\begin{array}{ccc} 4 & 4 \\ 4 & 5 \end{array}$ Boardroom Banter Calendar 24

#### FEATURES

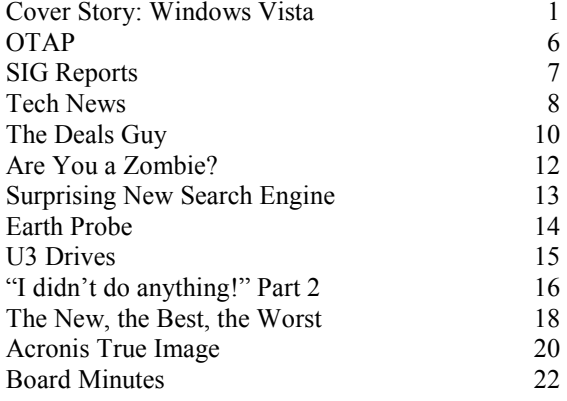

#### DEPARTMENTS AND SERVICES

DMA® SIG Meeting List 3 Membership Application & Renewal Form 23 Friends of DMA 23

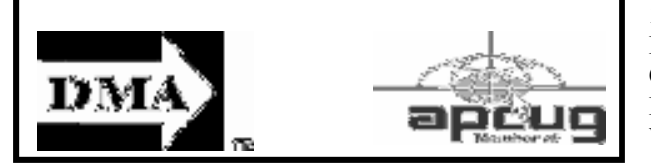

# DMA® MEETINGS

### GUESTS ARE ALWAYS WELCOME

Meetings start at 7:30 p.m. Visit us on the web at www.dma.org or email to info  $\alpha$  dma.org for information or directions.

Our monthly General Meeting consists of a brief opening, SIG and committee reports, announcements, and a 60-90 minute program by a guest speaker, followed by door prizes for members. After the meeting, the group adjourns to a local eating establishment to socialize.

Due to construction at UD, our meeting will be held on the campus of Wright State University (see map next page.) For last minute announcements always check www.dma.org

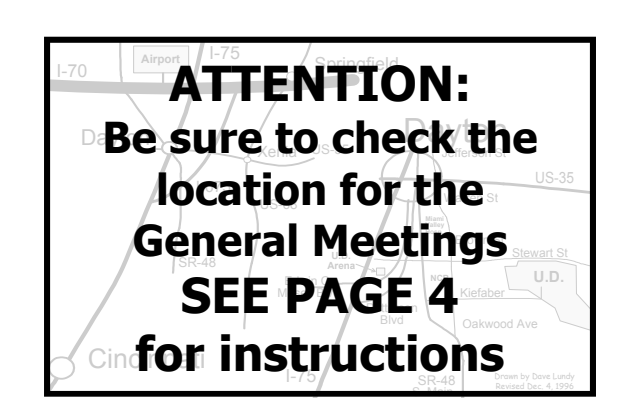

### CONTACT INFORMATION

#### GENERAL

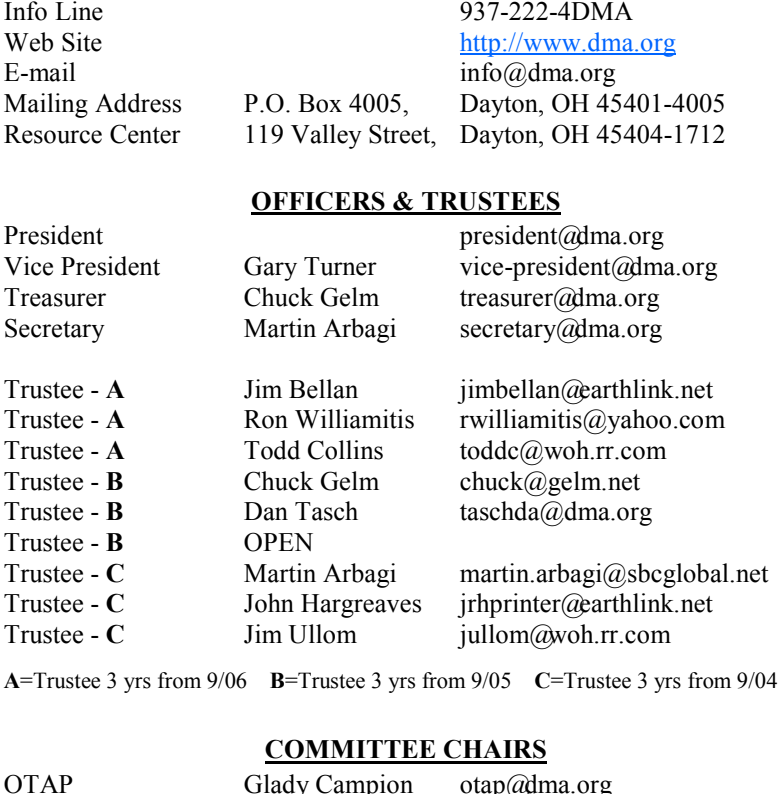

Membership Glady Campion membership@dma.org

Dave Lundy membership@dma.org Programs Jim Ullom programs@ dma.org Fundraising OPEN The DataBus OPEN editor@dma.org<br>
DMA® Website Dave Lundy lundyd@dma.org Dave Lundy lundyd@dma.org<br>OPEN Computerfest<sup>®</sup> DaytonLANfest David Neely nherzhul@hotmail.com WirelessDaytonDays Peter Hess info@wirelessdaytondays.org

> DMA®'s Arrow Logo is a trademark, and DMA® & Computerfest® are registered trademarks of the DAYTON MICROCOMPUTER ASSO-CIATION, INC., an Ohio 501c(3) non-profit organization.

#### Volume 31 Issue 7 Page 3

The DataBus is published monthly by the Dayton Microcomputer Association, Inc. (DMA®).

The deadline for submitting material is the first Monday of the month of publication. Submit files to the editor  $(Editor@dma.org)$ by "attaching" them to email in one of the following formats: (in order of preference) MS Word, Wordperfect, or .TXT (with line breaks). The editor reserves the right to edit for clarity, length & style, and to hold or reject any portions of submitted copy.

Advertisements and want ads are accepted for publication. Non-commercial credit-card size ads are free to DMA® members. Commercial Credit-card size ads are \$15.00 per issue for members. Our circulation is targeted to computer users, technicians, & IT Managers, and is currently 500 copies. To receive more

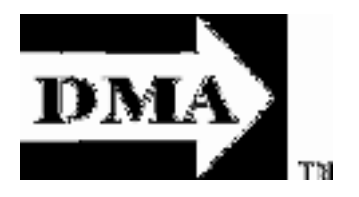

DMA® sponsors numerous Special Interest Groups (SIGs) catering to the individual interests of its members.

Want to start a new SIG? Contact a DMA® Officer or Trustee!

Amateur Radio SIG meets the 1st Tuesday of each month, 7:00 p.m. at 119 Valley St. Contact Todd or Shawna Collins (937) 299-9685 toddc@woh.rr.com sjcollins@woh.rr.com

Apple-Dayton SIG meets the 3rd Monday of each month, 7:00 p.m. at the Wayne Booster Center, 5367 Fishburg Rd, Huber Heights. Contact Dan Forshaw AppleDaytonSIG@dma.org

www.dma.org/appledaytonsig

Classic Computer SIG meets 1st and 3rd Saturday. of each month, 3:00 p.m. at the Sugar Grove Church, 7875 Kessler Frederick Rd, Tipp City, 45371. Contact Gary Ganger, (937)  $237-5021$ gangerg@dma.org

Digital Photography SIG meets the 4th Thursday of each month, 7:00 p.m. at 119 Valley St. Contact Nancy Christolear, (937) 439-1735 njc@dma.org

www.dma.org/photosig

information about advertising, please contact our Editor at: The DataBus, P.O. Box 4005, Dayton, OH 45401-4005 or email to: Editor@dma.org.

Permission is granted to non-profit organizations to reprint or quote any material contained herein (except that which is copyrighted elsewhere) provided credit is given to the author, Dayton Microcomputer Association, Inc. & The DataBus. The Editor requests that when reprinting material from The DataBus you forward a copy of the reprint to the Editor.

The opinions expressed in any article or column are those of the individual author(s) and do not represent an official position of, or endorsement by, The Dayton Microcomputer Assn., Inc. Nameplate and Logo created by Bob Kwater, all rights reserved, The Dayton

The DataBus **Staff** Editor: OPEN editor  $\alpha$ dma.org Calendar Editor: Dave Lundy (937) 426-1132 lundyd@dma.org

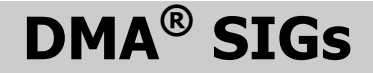

Gaming SIG meets the last Saturday of each Perl Mongers meets the 2nd Wednesday of month at 4:00 p.m. for a 24-hr LANparty at 119 Valley St. Contact David Neely nherzhul@hot- tact Paul Ahlquist pea@ahlquist.org mail.com or Frank McClain sonicboom86 @ aol.com for more information.

www.DaytonLANfest.com

Genealogy/Family History SIG meets the 1st Thursday of each month at 7:00 p.m. at 119 Valley St. Contact Jay Finley, jotaito@aol.com or Darlene Sye, genelady@gemair.com.

Hands-On-SIG meets the 2nd Tuesday and 4th Wednesday of each month, 7:00 p.m. at 119 Valley St. Contact Elliott Lake, (937) 376-4581

Software Development SIG meets the 2nd Thursday each month at 6:30 p.m. at 119 Valley St. Contact SIG leader: Keith Wire (419) 634-3650 Program Coord: Mark Erbaugh  $(740)$  845-1877 mark @ microenh.com More info: Dale Childs (937) 276-3786 dalechilds@earthlink.net

Linux SIG meets the 3rd Thursday of each month, 7:00 p.m. in Wright State's Russ Engineering Center. Contact Gary Turner (937) 313- 2487, or Tony Snyder (937) 275-7913 or DLUG-contact@dma.org www.dma.org/linuxsig

Microcomputer Association, Inc. This issue was composed using Microsoft Publisher 2003 DMA®'s Arrow Logo is a trademark, and DMA® & Computerfest® are registered trademarks of the Dayton Microcomputer Association, Inc., an Ohio 501c(3) non-profit organization.

 Best User Group Coverage Large Newsletters '98 & '99 InterGalactic Conferences New York, NY

each month, 7:00 p.m. at 119 Valley St. Conhttp://dayton.pm.org

Pizza SIG - The unofficial snack or meal of the computer enthusiast is enjoyed following each DMA® General Mtg. at CiCi's Pizza, 2750 N. Fairfield Rd near Fairfield Commons Mall. Open to all, it is the "Pizza SIG". Come join us!

More SIG information is available online at www.dma.org/sigs.shtml.

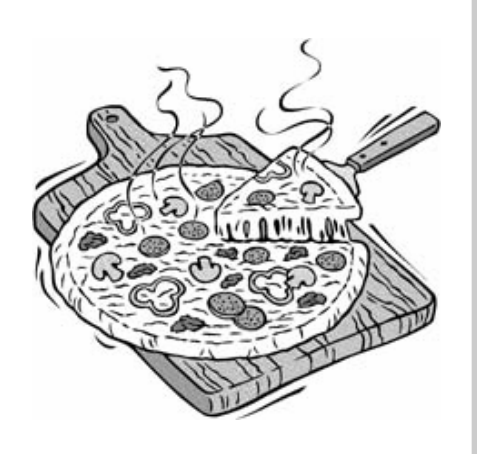

### Map to Meeting Location

#### DMA will be meeting in the Medical Sciences Building Auditorium on the campus of Wright State

If coming via I-675, take the Fairfield Rd Exit, and turn LEFT off the exit ramp if coming up from the south (e.g., from Kettering or Centerville), turn RIGHT off the ramp if coming from the north (e.g., Springfield -- ). Fairfield Rd deadends into the WSU campus, but to avoid the Nutter Center, turn left and go to the main entrance. WSU is on the #13 and #1 bus lines, with service to 9:45 PM. Please check www.dma.org for last minute announcements. To see more maps of the campus go to: http://www.wright.edu/aboutwsu/maps/

### Main Campus Area

Visitors to main campus may park in visitor lots 2, 6, or 16 (shaded grey) for an hourly fee. Parking areas shaded green are permit-only lots. For more parking information, visit the Web site: www.wright.edu/admin/parking/

### SEE "PARKING RESTRICTIONS" BELOW

For an "active" version of the map below visit www.wright.edu/aboutwsu/maps/map\_bw1.html Once at the web page… Click on a building for a photo and more information.

- CA Creative Arts Center
- DL Paul Laurence Dunbar Library
- FH Fawcett Hall
- FW Fred White Health Cntr
- HS Health Sciences Bldg
- MH Millett Hall
- MS Medical Sciences
- OH Oelman Hall
- SU Student Union
- RC Russ Engineering Center

#### Parking Restrictions

When school is not in session, parking regulations are lightly (or not) enforced. In general, you can park with relatively little risk where you wish except for zones designated as follows:

"No Parking" (duh!),

"Handicapped Parking" (unless you have a Handicapped license plate or sticker on your vehicle),

"University Vehicles Only," or

"Reserved." (Reserved parking spaces have a brown sign in front of them designating them as such.)

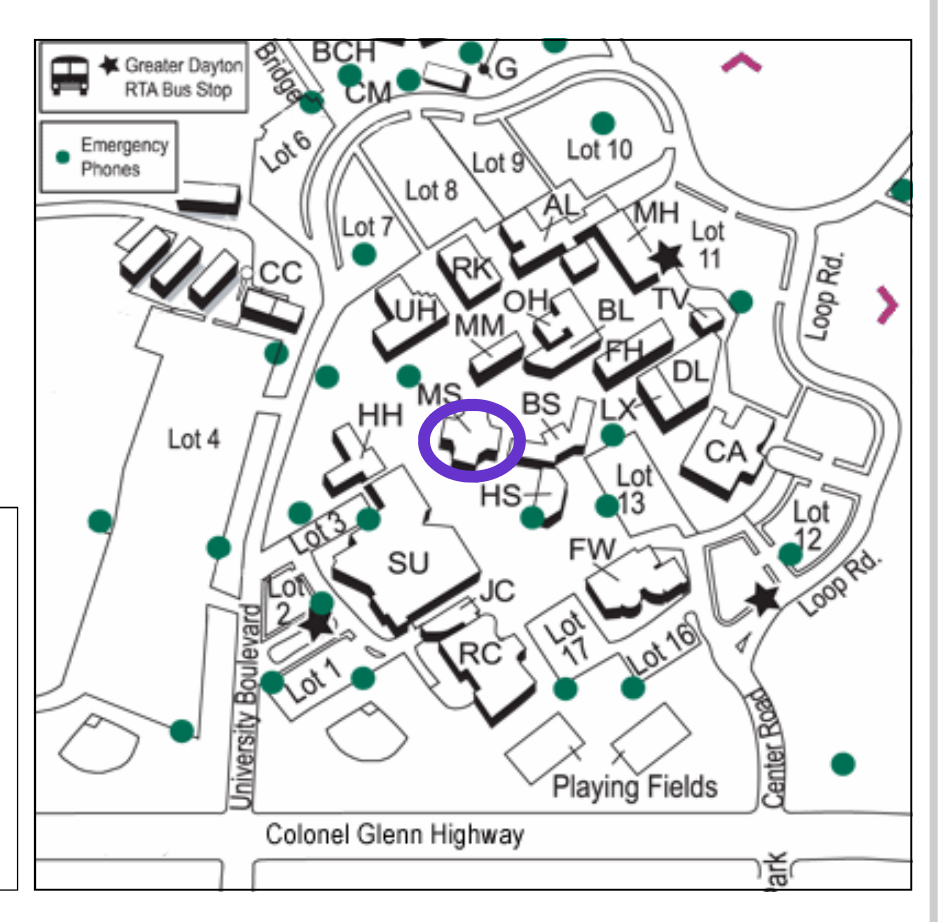

# Parking is FREE

### for the November general membership meeting

No Parking passes are needed

### Boardroom Banter

### DMA Computer Museum

For more than a few years, Gary Ganger has been collector, curator, and demonstrator of the DMA Computer Museum. He has shown the collection at Computerfest and Techfest each year.

Gary has amassed a collection of nearly 250 computers, printers, and related hardware. Many are truly collector's pieces. And surprisingly, many are still operational. He has also put together a large library of printed materials.

Gary and his wife are moving to a smaller home and need to find new storage space for the museum. If you or your SIG members have ideas on how best to preserve this collection, please talk to one of the Trustees.

### DMA Holiday Dinner

December is the time for our traditional Holiday Dinner. Good food and good friends make for an enjoyable evening. And everyone who attended last year can attest that Jim Ullom knows how to plan great a party. Ask a Trustee for tickets.

See you there!

### President gone missing

DMA is currently operating without a President. The Board of Trustees is seeking someone with fresh ideas, someone able to steer a membership with a variety of interests (i.e. heard cats), someone willing to grow the organization. Any DMA member is welcome to apply.

### **Opportunities**

DMA is a great resource for those who are aware of the opportunities available. The general membership meetings provide speakers who are experts in their fields, giving presentations on current topics. SIGs are able to tailor their programs to specific interests. OTAP offers hands-on experience to those willing to get their hands dirty, as well as providing a service to the community. Wireless Dayton Days is spreading the news about a new trend in wireless communications. PUB offers email accounts, website space, and Linux accounts. The DataBus helps tie these all together.

This organization provides a rare opportunity to learn a new skill, find help with a problem, or just talk tech.

# Genealogy SIG

The DMA Genealogy SIG monthly meeting was held on Thursday, 6 November 2006 at 119 Valley Street in the DMA Conference Room. The chairman was unavoidably delayed but called and had Mrs. Darlene Sye open the meeting with a presentation on her trip to Salt Lake City, Utah and the Federation of Genealogical Societies (FGS) Conference she attended in May of this year.

Darlene explained that attendees were given a tour of the library facilities and a selection of educational classes on the use of the facilities and approaches to doing genealogical research. She produced maps of Salt Lake City to show the proximity of the facilities to other locations of interest,

pictures of places she toured in her offtime, and the layout of the library. She showed us copies of maps of Georgia, pointing out where her relatives once lived, and copies of documents identifying her relatives, some dating back to the 1800's. Darlene said she learned things and connected people in her family line that she could not connect before. She even learned that some of her earlier relatives in the mid-1800's were property owners, a surprising fact. Great presentation Darlene!

The next FGS Conference was announced to be in Ft. Wayne, Indiana, 15 - 18 August, 2007. Cost will be \$155 if you get your reservation in by 1 June or \$185

#### Jay Finley, SIG Leader

after that date. Hotels are listed at \$100/ night. Details will be forthcoming on the Allen County Public Library site (http:// www.acpl.com) in the near future. Watch for it.

Next meeting will be at Wright State University Library on Thursday, 7 December 2006. This is firm! Watch for details on the DMA Genealogy SIG site (members should get an automatic notice when this information is posted). The topic will be Preservation of Old Documents and Photos. Speakers will be WSU staff members. Please bring a friend and/or invite other genealogists you know. Time will be 7 - 9 PM (they close at 8 PM, so I am told).

## Club Purpose and Membership

The Dayton Microcomputer Assn., Inc. (DMA®) is an Ohio non-profit organization dedicated to the education of, and providing information to, microcomputer users and the general public. DMA® members use and own a wide variety of computers and possess various levels of computer experience.

Annual dues are \$25 for regular members, which includes a subscription to *The DataBus* newsletter, and \$12.50 for associate members living at the same address. Associate memberships must run concurrently with a regular membership. A membership application is located on page 23, or can also be downloaded from our web site at: www.dma.org/dma-app.shtml.

# OTAP Bridging the GAP

Ohio Technology Access Project is a rather long name for a very worthy cause. OTAP is part of DMA's effort to "bridge the digital divide". We are one of only a few Microsoft Authorized Refurbishers in Ohio. We operate under DMA's 501c(3) non-profit designation. This is a group of devoted volunteers who generously gives of their time and talents to rework old hardware into usable PCs. The work is sometimes challenging but always rewarding.

Bridging – Our mission is to place computers and internet access into the hands of those with the most need and the least opportunity. We place computer systems with schools, churches, charities, individuals, and families. Most of our clients are disabled or financially disadvantaged. Each tells us how a computer system would improve their education, opportunities, even quality of life.

Refurbishing – Many of the computer systems we work with are donated by individuals, some are from organizations or companies. They come in all speeds, shapes, and sizes. The equipment is evaluated and tested for functionality. Repairs and modifications are made if necessary so that the system matches our standards.

Recycling – We are able to reclaim and reuse many of the computer parts. Hardware that is below speed or not repairable is disassembled and the pieces are sorted and recycled. We work hard to avoid adding any materials to local landfills.

Donating – For individual donors, OTAP offers a second life for that slightly out-dated system that is taking up valuable space on your desk or dining room table.

We handle each system with care and find it a good home. For corporations, we ease the upgrade process, help avoid landfill costs, and provide and great opportunity to contribute to the community.

Training – The best kept secret of OTAP is the training. For those who are computer-phobic, we provide easy procedures and plenty of assistance while you learn to take apart and rebuild computers. Students working towards certification can get that valuable hands-on experience. Volunteering at OTAP is always an opportunity to stay current, upgrade your skills, or debate some obscure compatibility issue.

OTAP is open on Saturdays from 10:00 until 2:00. Anyone is welcome to stop by and have a look at the process. You can reach us by phone at (937) 222-2755 or on

# OTAP Surplus

The Ohio Technology Access Project surplus items in good • working condition that we would like to make available to the members of DMA. For more information on these items, visit OTAP.

- Cables as low as  $40¢$
- Monitors as low as \$5

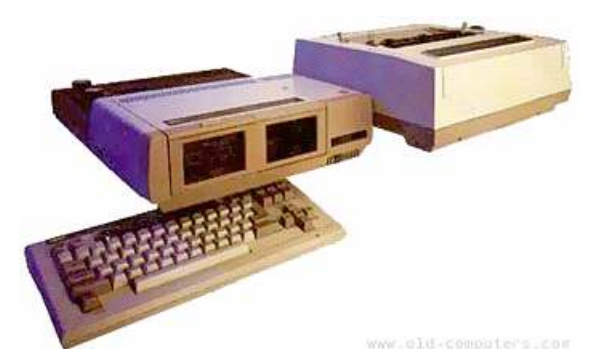

- CD-ROM drives as low as \$1
- Keyboards & Mice as low as  $25¢$
- Travan Tape Drives as low as \$2
- Zip Drives \$5 and up
- NIC's
- SCSI Cards and cables
- SCSI Scanners
- **Printers**
- **Servers**
- Partial Systems
- Partial Laptops

#### New

OTAP Hours of Operation Tues-Wed-Thurs 9am-5pm Friday by appointment only Saturday 9am-5pm Closed Sunday & Monday

www.old.computers.com

### Photo SIG

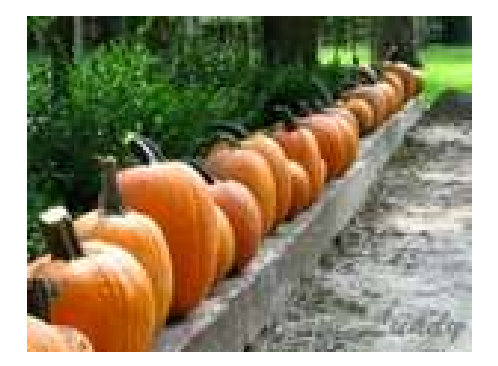

The Digital Photography SIG will meet Thursday, November 30 because the 4th Thursday is Thanksgiving Day. Our topic for that meeting will be making holiday cards using your own photos. Bring some photos that you would like to use in a card. Also, if you have a favorite program for making cards, such as Microsoft Publisher, Print Shop, American Greetings, or

any other, please bring it or at least be prepared to discuss why you like it.

Since the October DMA meeting featured photography, Dave Lundy requested members of our SIG to submit some of their favorite recent photos to be used in a slide show before the meeting. We got several nice comments about the show from audience

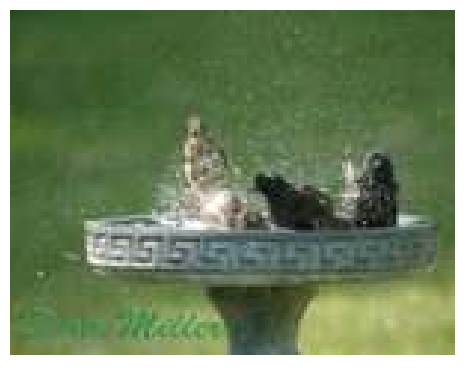

Dave Lundy, Photo SIG

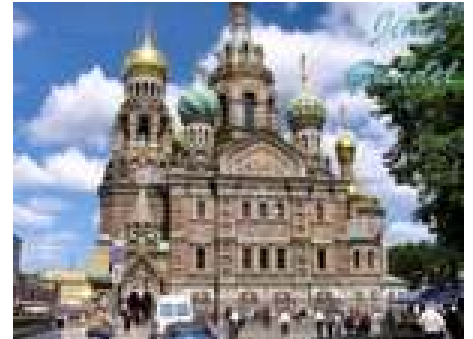

members. Thanks to all who shared their photos. If you missed the meeting, you may see them at <www.snipurl.com/12079>.

We'll also run the slide show at the November Photo SIG meeting. Dave has added a few photos that were received too late to include for the DMA meeting.

The Ham SIG meeting this month was held at the Dayton Red Cross on 1st Street downtown. We took a look at the communications center being built by Larry McCoy N8JBL. Plans include full UHF/ VHF and HF coverage with multiple op-

### Ham SIG

erator stations and Winlink/packet capabilities.

 Representatives from the American Red Cross were there to discuss plans for integrating amateur radio operators into disas-

Apple SIG

#### Todd Collins, SIG Leader

ter operations, providing an opportunity to help create a unique disaster response system in the Miami Valley designed by hams and supported by the Red Cross.

November 20th - We will be having a visit from Lesa Snider King, prominent graphics guru. She writes articles for Macworld, Photoshop User, and Layers magazine. She also writes for PlanetPhotoshop.com. She is David Pogue's personal assistant and does much of the illustration editing for his books in the Missing Manual series. In addition, she is the Chief Evangelist for www.iStockphoto.com. Lesa will be discussing digital image organization and manipulation.

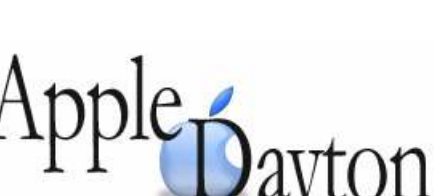

A Special Interest Group

Dan Forshaw, SIG leader

December 18th - 1 week before Christmas and it's time to party and relax even more. You might be able to pickup that last Christmas goodie too. Bring your used (or new) items for auction.

January 15th - We'll start the New Year with a visit from The MacDepot.

February 19th - David Thomas will present Podcasting 101 in the 1st half. We will have a Genius Bar the 2nd half.

# Tech News

By Sue Crane, Big Bear Computer Club

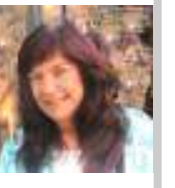

#### Amazon Reveals Windows Vista Pricing www.snipurl.com/12gwl

Preorder prices posted on the Amazon.com Website, Windows Vista Home Basic will retail for \$199, while an upgrade to this version will cost \$99.95, with \$89.95 for an additional upgrade license. Vista Home Premium is priced on Amazon.com at \$239, with an upgrade costing \$159 and an additional upgrade license for \$143.00, while Vista Business costs \$299 retail, \$199 for an upgrade and \$179 for an extra upgrade license.

#### New Skype Phone Doesn't Need PC www.snipurl.com/12gwo

Skype announced a new cordless phone on Thursday that sends and receives Skype calls just like a landline, but without the need for a computer. The new Philips VOIP841 plugs into a standard RJ-11 home phone jack, as well as into an RJ-45 broadband connection jack. It can send and receive Skype calls as well as calls from a regular home phone number, but you do have to have a broadband connection.

#### IRS Sets Refund for Individuals from Phone Tax

#### www.snipurl.com/12gx2

Long-distance telephone customers can receive refunds of between \$30 and \$60 on their 2006 taxes to reimburse them for a now defunct telephone tax, the U.S. Internal Revenue Service said recently. The U.S. Treasury Department in May announced it would end its legal fight to keep a 3 percent federal excise tax on long-distance telephone service that dates back to 1898, when a luxury tax on wealthy Americans who owned telephones was imposed to help finance the Spanish-American war.

#### Light Bulbs Going Organic www.snipurl.com/12gwe

The Ewing, N.J., company--along with General Electric, Osram Opto Semiconductors and others--is tinkering with the idea of transforming organic lightemitting diodes, thin sheets of plastic that emit light, into a source of room lighting.

Pioneer and Samsung Electronics already use OLEDs for screens on consumer electronics products. By increasing the size of the sheets and the brightness, researchers think the material could become an energy-efficient substitute for the incandescent light bulb.

#### Flying-car

#### www.snipurl.com/12gwi

The Transition, a plane that can also be driven as a car, won't come out for a few years, but you can try a flight simulator now and put a deposit on a future plane too. Terrafugia, a "roadable aircraft" developer that emerged out of MIT, has devised a flight simulator for its aircraft (which can be downloaded here). The application runs on top of the X-Plane simulator for Laminar Research. Potential buyers can also now plunk down \$7,400, or 5 percent of the anticipated \$148,000 purchase price, for a deposit on a Transition. The planes will come out in late 2009. A fully operational prototype is expected to come out in 2008.

#### Cars with Depth Perception. www.snipurl.com/12gx7

Honda believes Canesta's chips could help drivers know how close they are to other parked cars, pedestrians, and get other similar, useful information. Automakers are also examining ultrasonics (sound waves) or stereoscopic technologies to give drivers better information about their surroundings.

Fly planes in a 360-degree Virtual Universe. www.snipurl.com/12gxo Take a tour of the Future Flight Central at

NASA Ames Research Center in California.

#### Homemade Car Gets 105 mpg. www.snipurl.com/12gxs

Inventor Jory Squibb combines environmentally friendly products and do-ityourself- gadgetry with the "Moonbeam," a DIY car that he claims can get up to 105 miles per gallon. The project took about \$2,500--and 1,000 hours--to complete. Check out the step-by-step instructions on

his Web site: www.snipurl.com/12gxx

#### Motorola Sells Phones and Accessories in Vending Machines.

### www.snipurl.com/12gyi

Motorola has begun selling phones and accessories through "Instantmoto" vending machines at well-trafficked locations such as airports and department stores. Under the plan, the machines will stock nearly 12 phones and 18 accessories.

#### Gas from manure.

#### www.snipurl.com/12gyo

Microgy plans to start operating its first two thermophilic digesters--large, heated vats in which microbes turn large quantities of manure into fuel.

Post-9/11 Anti-terror Technology: A report card by Declan McCullagh , Staff Writer, CNET News.com www.snipurl.com/12gyq

A CNN writer examines five useful ways of improving security--and five that should raise eyebrows!

#### In need of support:

- 1. Going wireless
- 2. Better search technology
- 3. Inspecting cargo containers
- 4. Smarter translation software
- 5. Faster chemical detection.

#### Raising privacy concerns:

- 1. Omnipresent cameras
- 2. Registered traveler

3. Backscatter X-ray (privacy advocates say it can show body contours that are so exact it amounts to a "virtual strip search.")

- 4. "Brain fingerprinting"
- 5. DNA dragnets.

Canon to recall copiers that can catch fire. www.snipurl.com/12h3d

Japan's Canon will recall more than 140,000 personal copiers made in Japan between 1987 and 1997 due to a faulty connection involving the power cord.

FREE Driver Update for PC Magazine Members. Are your computer's drivers up

## Tech News (cont.)

to date? Stop wondering and get a free computer scan for instant driver updates. Instant Access to 94,081 Device Driver Updates:

www.driveragent.com/pcworld.php

Windows Vista RC1 Now Downloadable By Anyone. First, it went to a select group of technical beta testers. Then to those who had tested Beta 2. As of September 14, however, Windows Vista Release Candidate (RC) 1 is now available to anyone interested in testing the product. www.snipurl.com/rmu5

Free Music Downloads. SpiralFrog, a new music download service, said it will make Vivendi's Universal Music Group's catalog available for free legal downloading in the United States and Canada. SpiralFrog's business model is based on sharing income from advertising with content partners like Universal. www.snipurl.com/12h4z

Free PDF Books From Google. Google Book Search now offers PDF files of

scanned books that can be downloaded and printed for free. Readers can find the books by choosing the "Full view books" option on the Google Book Search home page before they activate their search. Once they have chosen a book from the results page, a download button is clearly visible on the top-right corner of the page. Just be sure it doesn't cost you more to print the book than it would to purchase it! www.snipurl.com/12h51

There is no restriction against any nonprofit group using this article as long as it is kept in context with proper credit given the author. The Editorial Committee of the Association of Personal Computer User Groups (APCUG), an international organization of which this group is a member, brings this article to you.

Sue Crane, Editor, Big Bear Computer Club http://www.bigbearcc.org scrane5(at)socal.rr.com

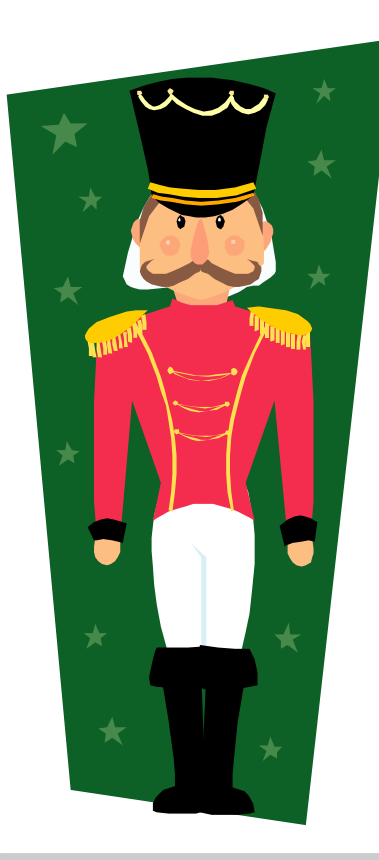

You are cordially invited to the

### DMA Holiday Dinner at the

### Presidential Banquet Center

4572 Presidential Way, Kettering Ohio On Wednesday, December 6, 2006

> 6:00 Conversation & Cash Bar 7:00 Holiday Buffet 8:00 Awards & Prizes

Tickets \$25 - Parking is Free Tickets are available now from any DMA Trustee or Officer, by calling 222-4DMA, or by email to DMA-board@dma.org

Join the DMA family for an evening of good food, and good friends. Our SIGs, Project teams, Trustees, and Officers will all be there. Family and friends are welcome. Dress is casual.

\*This is a platform non-specific event

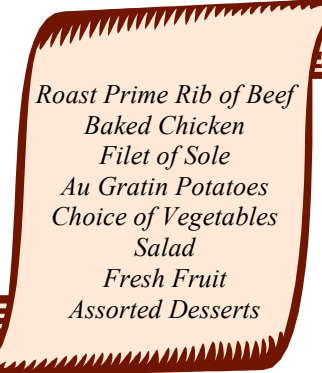

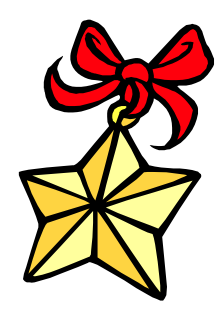

#### Page 10 December 2006

# The Deals Guy

by Bob "The Cheapskate" Click Greater Orlando Computer User Group

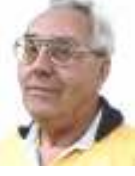

#### \*Here Is Some Fast Food Technology

Technology is fast catching up with vending machines according to this article I read in Information Week. Soft drink machines are everywhere you go, also vending machines for candy, coffee and many other types of products, even machines that dispense ice cream bars and ice cream sandwiches. A technique has now been developed for an ice cream vending machine that does not need to be refrigerated full time. To quote from the article, "we pump the base mix, aerate it, flavor it, flash freeze it, scrape it up off a freezing surface, form it into a scoop and into the consumer's cup in 45 seconds." Also, no refrigeration is required for warehousing. You can read the article at <www.informationweek.com/story/ showArticle.jhtml?articleID=193004764> and it also mentions their use of Linux for the machine.

#### \*Have Your Medical Data With You!

Be medically prepared with all your medical records hanging around your neck (or in your possession) when you are away. Medistick makes a USB flash drive that is designed to hold up to five medical histories. It appears to be a selfextracting file that can also offer password protection. Medistick has medical emergency logo on the sides. Capacities are available from 128 MB to 4 gigs and costing \$57.00 for the 128 mb size. <http://www.medistick.ch> Information is collected and entered by you, or your doctor, if his staff will help in that regard, and the document automatically converts to a pdf file.

I doubt I would use the password protection because what if you are incoherent and can't give medics the password to open the file for your medical information? On the other hand, since some folks write their password on the side of their computer, you could do that with the Medistick. < G > I am cramped for space here so be sure to check their Web site to

get the best description of the product. It sure sounds great to me, and so is the deal. All your records are carried with you including all your doctors' names and phones. If you see a new doctor, just give them your Medistick to get all your medical info. With my health, I will probably need the 4 gig model. Just a thought, but this might make a great Christmas gift for the person who already has everything, and for that person who has a serious medical history.

Medistick has offered the DealsGuy readers this deal: "1 128MB Medistick and software for 1 person for only \$49.00 with shipping included. (MSRP is normally \$57.00 plus \$3.50 shipping) This deal is good until Jan. 31, 2007. Readers should click on <http:// www.medistick.ch/en/contact/> and mention the DealsGuy column in the 'comments' area. They will then get an online invoice from Medistick through PayPal for \$49.00 as payment by credit card in advance."

#### \*Reminder About the Laptop Discount by Dave Whittle

Don't forget about Dave Whittle's discount offer on the Lenova Thinkpad laptops that is still good. Simply call Lenovo's user group inside sales rep, Isaac Williams, directly for help in configuring your system, or to get answers to your questions. Call 1-877-338-4465, Option 1, Extension 6322.

#### \*Below are some new products that I received announcements for. I have edited the announcements so check their URL for better info.

\*How About A Backup With Security! SoftOptima LLC announces the release of Backup Premium 2.5 backup software. The specially designed protocols SFTP and FTP SSL/TLS provide a high degree of security for data transferred via the Internet. Backup Premium offers the capability to backup user data using SFTP

and FTP SSL/TLS and allows substantial safety of the backup process. You can backup all important files from a Windows profile, Microsoft Outlook, Outlook Express and ICQ; running certain programs before or after backup sessions; and the possibility to work with network drives under different accounts. It's easy to configure the backup process and adjust it to the particular needs of a single user, or a whole company. Backup Premium has an ergonomically correct user interface and a high-quality graphic solution that makes the work with the program simple and yet pleasant. A fully functional Backup Premium 2.5 trial version is available for a 30-day evaluation period. Registration costs \$39 for a single user license. Users group members receive a special 25% discount at <www.backup-premium.com/specialorder.shtml> until February 2007. Product Page: <http://www.backuppremium.com>

Screenshots and graphics:  $\leq$ www.backuppremium.com/screenshots.shtml> Download: <www.backup-premium.com/ backuppremium25.exe>

#### \*This Product Helps You Work With Your Pictures

Almalence Incorporated announces PhotoAcute Studio 2.0. PhotoAcute Studio processes sets of images taken in continuous mode. It utilizes super resolution algorithms to convert a sequence of photos into a single high-resolution and lownoise picture that could only be taken with a much better camera. PhotoAcute Studio operates with various camera and image types from mobile cameras to DSLR cameras supporting RAW format and 16-bit color.

Spatial resolution is limited by a camera's matrix and lens, but this limit can be exceeded by means of super resolution that can be done by either acquiring more graphic information (e.g. taking and merging several images of the same object) or by reconstructing the details lost

# The Deals Guy (cont.)

due to the faultiness of the optical system. Noise is the most undesirable factor that degrades image quality. PhotoAcute Studio combines several photos of the same scene, separating the useful signal and the noise, thus providing strong noise reduction without losing the image details. By merging several images taken at different exposures, PhotoAcute Studio expands the dynamic range of the resultant image revealing the details usually clipped in the highlights and the shadows.

PhotoAcute Studio is a Windows based application. The Macintosh version will be released in 2007Q1. A detailed description of PhotoAcute Studio features, online help and an examples gallery are available at <www.photoacute.com>. You can download a free trial version. The price of the full version varies depending on supported camera types, ranging from \$19 for mobile phone cameras to \$119 for DSLR cameras with the support of RAW format and 16-bit color. Users group members get a 35% discount by going to the order page <www.regnow.com/softsell/nphsoftsell.cgi?items=13404- 1&ss\_coupon=DGY-8JQU> which con-

tains the discount code in the URL. The discount will be applied on the second

page of the ordering procedure. This discount is good until January 31, 2007.

PhotoAcute Studio 2.0 can be downloaded at: <www.photoacute.com/ studio/download.html>

Product page URL: <www.photoacute.com/studio> Direct download link: <www.photoacute.com/files/ PhotoAcuteStudio\_setup.exe>

#### \*Got A Pocket PC? Now You Can Translate Languages!

LingvoSoft has released LingvoSoft Translator 2007 for Pocket PC featuring the ability to translate between English, French, German, Italian, Portuguese, and Spanish. It provides full-text translation of business correspondence, e-mails, letters, documentation and even the words to your favorite song! If you choose the talking version, not only will you have the fastest translator available for Pocket PC but you'll also be able to use it to speak. With super fast and super smart search functions, a customizable interface and three different ways to enter text, it will even translate the contents of your device's clipboard automatically upon

launching the dictionary application. <www.lingvosoft.com/info/software/ Translators/?refid=16179> <http://www.lingvosoft.com>

Users Group members get a 25% discount on any LingvoSoft software title at <www.lingvosoft.com/info/software/ Translators/>. Simply enter your personal gift certificate code "MY8UZPF7M4" in the 'Add Gift' field of the shopping cart and click the "Add Gift" button. You should then see the discount deducted from your order's total in the shopping cart. This offer is good until December 31, 2006.

That's it for this month. I hope to post more new announcements without discounts on my Web site before long. Meet me here again next month if your editor permits. This column is written to make user group members aware of special offers or freebies I have found or arranged, and my comments should not be interpreted to encourage, or discourage, the purchase of any products, no matter how enthused I might sound. Bob (The Cheapskate) Click

 $\leq$ bobclick@mindspring.com>. Visit my Web site at <http://www.dealsguy.com>

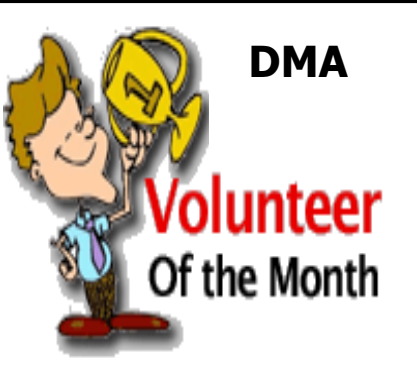

Martin Arbagi was selected as the DMA Volunteer of the Month for December. Martin has been instrumental in securing facilities at Wright State University for our general membership meetings each month. We are very fortunate to have such great facilities available for our use. Thank you, Martin!!

#### Page 12 December 2006

# Are You a Zombie? How About Your Computer?

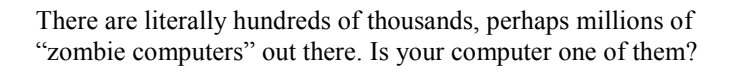

Creating zombies out of computers used by you and me has become a major tool used by computer hackers, unscrupulous marketers, and other malicious evil-doers. A computer becomes a zombie when it performs tasks as instructed by someone other than the computer owner. The instructions given to the zombie usually involve distributing information to other computers, which the zombie computer does without notifying its owner. In every spare moment, a zombie computer sends out data, most of which is spam that tries to get someone to purchase something.

#### Watch for "Zombie Computer" Warning Signs

- The computer seems sluggish.
- The computer seems to be accessing the hard drive constantly.
- The mouse or keyboard becomes unresponsive.
- Excessive "bounce" notifications from people you never knowingly tried to e-mail.

These warning signs may also be symptoms of other computer problems, but if you see any of them you should investigate. For more information on zombie computers and spam, check out the Federal Trade Commission's Operation Spam Zombies website at www.ftc.gov/bcp/conline/edcams/spam/zombie/index.htm.

#### Protect Your Computer from becoming a Zombie

- Install a good **antivirus program** and make sure you update it regularly.
- Install a good two-way firewall. It will notify you when information is being sent from your computer. Unfortunately the WindowsXP firewall is not adequate for this purpose—it is "one way" only.
- Update your operating system and other software regularly.
- Use an **anti-spyware program** to eliminate spyware on your system.
- Check your antivirus and firewall software occasionally to make sure they are running properly—often one of the first instructions given to a zombie computer is to disable the antivirus and firewall software.
- Don't open unknown/unexpected e-mail attachments!
- Use caution when downloading software—buy from reputable companies, and be sure to read every screen as you download and install any software.

#### NOVICE CORNER

So, you've decided to download a program from the Internet. Are you sure that you really need it? OK, if you can't live with-

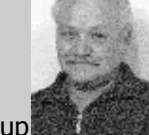

By S. Jack Lewtschuk Monterey Bay Users' Group

out it, are all of your security programs active and updated? If so, click on "download" and cross your fingers.

An Internet download usually comes with a "prompt" from your browser—you'll be asked whether to "Run" (or "Open") or to "Save" the file. What should you do? Here's the difference:

- If you select "Run", the download file will go to your "Temporary Internet Files" folder. Then it will run or open automatically.
- If you select "Save", you have to choose where the file will be stored on your hard drive (creating a "Downloads" folder on your C-drive might be a good idea at this point). The file will sit in this file until you decide to open it yourself.

So "Run" is convenient, but "Save" gives you more control and it's generally safer. Once the file is saved, you can run a virus scan on it and examine the file. On the other hand, you shouldn't be downloading something of which you are unsure. Downloads from companies you know—for instance, Microsoft, Adobe or Apple—are always OK.

Even if you do choose "Run", you may still have the option to do some checking. Internet Explorer often lets you view digital signatures from the download prompt. After you click "Run", a digital certificate message will pop up. You can click on the name listed under "Publisher" for more information. Under "Digital Signature Information", it should say, "This digital signature is OK". Otherwise, the file is high risk.

Another option you might see is a checkbox labeled something like "Always ask before opening this type of file". Other browsers might use different phrasing such as "Always perform this action with this type of file". The phrasing can be tricky—the two examples mentioned here have opposite effects. So be careful with options that include "always", "never" or "automatically". Select the setting that will alert you with every download. Good luck!

There is no restriction against any non-profit group using this article as long as it is kept in context with proper credit given the author. The Editorial Committee of the Association of Personal Computer User Groups (APCUG), an international organization of which this group is a member, brings this article to you.

Author S. Jack Lewtschuk is from Monterey Bay Users' Group – Personal Computer (MBUG-PC) www.mbug.org blacklion(at)royal.net

## Surprising New Search Engine

Google has been my search engine of choice for several years, but recent developments have made me change my alliance to a new search engine.

Perhaps you read about it. A few weeks ago, 20 million of AOL's customers Web search queries appeared on the Web. These included the user's ID, the query they typed into the search engine, and other information.

Newsmakers picked up on the story because of some of the dramatic Web searches performed. For instance, AOL user 2708 searched for "I hate my ex boyfriend," "how to humiliate someone," "free angry stuff to send to an ex lover," and "makehimpay.net". User 17556639 looked for even more vicious information with searches on "how to kill a wife", "photo of dead people," "decapitated photos," "wife killer," and "steak and cheese." (Guess they got hungry.)

After the sensationalism died down, many people realized that the true story was that search engines are keeping a collection of information that can lead to a personal dossier of an individual. AOL's information included user numbers that were identified by cookies, but users can also be identified by Internet addresses, bringing them closer to our true identities.

All of the big search engines keep such information. Recently Google, AOL, Microsoft, and Yahoo were subpoenaed to turn over information of this type to the Justice Department. Of the big four, only Google refused to release the information.

In response to this story, one search engine, Ixquick, immediately issued a press release stating that they are taking steps to provide privacy protection for their users. Ixquick stated that after a search, they will immediately and permanently delete all personal search details.

I was impressed by a company who thought that protecting our privacy was more important than gleaning information from our searches and selling data for marketing purposes. I had never heard of Ixquick, but I immediately surfed over to www.ixquick.com. I was impressed with what I found.

Ixquick, which is owned by a Dutch company, is a metasearch engine. That means that it searches several databases to get its search results. Ixquick uses Yahoo/Alta vista, Gigablast, Ask Jeeves/Teoma, Open Directory and 7 other search engines. It is available in 18 languages.

Ixquick marks the search results with stars, one star for every search engine that chooses that particular Web site as one of the ten best results for your search. This effectively gives you the relevancy of the search results. Also, the Ixquick interface is clean and easy to use. It allows you to quickly choose if you want your search to find only one of the words of your search phrase, all of the words, or the exact phrase. There is also a place where you can easily enter words that you may want to eliminate from your search. You don't need to fool around with pluses, minuses, or quotation marks as you do with some popular search engines.

By Sandy Berger, Compu-KISS

I was extremely impressed with the Ixquick's International Phone Directory.

Just type in a name and city or state and you can actually find people. Ixquick's Reverse Directory can tell you who's calling when you enter a telephone number. With Bigfoot and most other people directories now charging for people searches, this is an extremely useful free search tool.

Ixquick also has a comparison shopping service and an image search feature. Like Google and others, Ixquick offers a search toolbar.

After using Ixquick for a few weeks, I can honestly say that I have been very happy with the results. Using it in conjunction with Google gives you a wonderfully wide selection of search results. If, however, you want to really keep your searches private, then you will want to use Ixquick exclusively. After the recent AOL debaukle, I feel that Ixquick is providing a great service not only as a search engine, but also as a leader on privacy issues.

There is no restriction against any nonprofit group using this article as long as it is kept in context with proper credit given the author. The Editorial Committee of the Association of Personal Computer User Groups (APCUG), an international organization of which this group is a member, brings this article to you.

Sandy Berger of Compu-KISS www.compukiss.com sandy(at)compukiss.com

# Earth Probe

By Berry F. Phillips, Computer Club of Oklahoma City

"The sound of rolling thunder and the fingers of lightening lit up the blood red sky which formed a strange tapestry for the dark, ominous, and towering black mountain in the foreground. Saucer like craft with flashing lights were flying into the summit of the black mountain and disappearing.

At the summit of the mountain was a large cave and inside a top secret landing strip. The various humanoid passengers departing from the saucer crafts were being greeted by metallic security robots with scanners checking their credentials, and then escorting them to teleporters that whisked them down into an auditorium deep inside the black mountain.

" It is time to call our meeting to order. Welcome members of the Inter Galactical Federation to the revealing of the findings of our Earth Probe that has completed its mission. You may recall that we elected not to contact the Earthlings previously because they had not evolved into a higher level of consciousness necessary for membership into the Federation. They continued to remain on the lower war level. While they were making considerable technological advances, their consciousness was not advancing at the same rate. Many of us speculated their civilization would be destroyed by nuclear war. Here is information being projected on our info screens overhead on the Earth Probe findings."

There is no life left on Earth! There was no evidence of a nuclear war! There was evidence of obsolete computers and monitors all over earth!

Our data bank suggests that as Earth computer sales continued to grow so did the obsolesce level of computers creating mountains and valleys all over the planet of obsolete computers and monitors.

E-Toxins and E-Waste were escalating to alarming proportions. Several organizations warned of the pending disaster. "Printed Circuit Boards contain heavy metals such as Antimony, Silver, Chromium, Zinc, Lead, Tin and Copper. According to some estimates there is hardly any other product for the sum of the environmental impacts of raw material, extraction, industrial, refining and production, use and disposal is so extensive as for printed circuit boards." CARE conference.

"in short, the product developers of electronic products are introducing chemicals on a scale which is totally incompatible with the scant knowledge of their environmental or biological characteristics." Mans Loonroth, Swedish Secretary of State.

Projections indicate that by 2006 well over 315 million computers will be obsolete in the United States alone. The following E-Toxins were released on Earth: "Cadmium compounds are classified as toxic with possible risk of irreversible effects on human health. Cadmium shows a danger of cumulative effects in the environment due to its acute and chronic toxicity. Mercury when inorganic spreads out in water, it is transformed into bottom sediments and accumulates in living organisms and concentrates through the food chain particularly via fish and can cause chronic damage to the brain. Plastics used in electronic manufacturing is polyvinyl chloride (PVC) which creates more environmental and health hazards than most other type of plastic. While some computer companies are reducing or phasing out PVC, there is still a huge volume of PVC in computer junk. Brominated Flame Retardants are a class of chemicals commonly used in electronic products as a means for reducing flammability in computers. There have been various studies that suggest this class of chemicals may have toxic effects on humans." Silicon Valley Toxics Coalition.

"Thank you for your attendance. I hope you will take the lessons we have learned here tonight to your respective civilizations within the Inter Galactical Federation. Let us have a moment of silence upon departure for the destruction of the human race on Earth, victims of E-Toxins and E-Waste."

There is no restriction against any non-profit group using this article as long as it is kept in context with proper credit given the author. The Editorial Committee of the Association of Personal Computer User Groups (APCUG), an international organization of which this group is a member, brings this article to you.

Berry F. Phillips is a member of the Computer Club of Oklahoma City and a regular writer for the CCOKC website and the eMonitor bfpdata(at)1access.net http://www.ccokc.org

### U3 Drives

This month's column is half tips and half product review. I recently got interested in U3 drives, partly as a result of some software I saw at the Southwest PC User Group conference in San Diego in July.

What is U3 and why do I want to know? It's not the successor to the rock band U2. U3 is an open-standard platform that allows you to take applications and store and launch them on a flash drive. Several flash drives are offered with U3 with pre-loaded U3 applications on them. Verbatim, Memorex, Ativa and SanDisk all offer U3 smart drives. Go to http:// www.u3.com/smartdrives/ default.aspx for a list of U3 drives and more information.

The drives come with software preloaded, such as an application that will allow you to take Office documents created on your desktop computer, and work on them on another computer (also with Office installed), without a trace of the files being left on the second computer. This means that you can take your work with you without a laptop, use a computer elsewhere, like in an Internet cafe, without having to copy the files to the new computer, including your e-mail.

Other applications that come preloaded include antivirus software for the flash drive, password storage and management, SKYPE, Zinio Reader for digital magazines, ACDSee for photo management, and Migo (more about that later). In addition, there are other free and commercial applications available at the U3 Central site that are accessed from the drive, including games.

How does this work? The flash drive has a small partition that pretends to be a CD-ROM so that your computer will autorun a launch pad that makes the rest of the drive storage accessible—did I mention that it is password protected and can be encrypted? When you start up, a launchpad for the drive is opened. You can password protect the flash drive itself so the first thing you see is a login screen. The launch pad is part of the U3 system and is the same on different brands of drive. The launchpad gives you access to the applications on the drive and is required to remove the drive—you must use the launchpad to eject the disk or you risk damaging the drive.

When you plug in the drive, your system recognizes it as a USB drive and you can see it in My Computer, as a very small 3.78 MB CD-ROM drive, that will autoplay. It also appears as a 2 GB removable drive that you can copy files on like any other flash drive. In general the device works, but I have a couple of quibbles. I have had difficulty with installation on one of my two computers and I have not yet been able to determine what the problem is. The first time I put the drive in, it caused my computer to slow to a crawl and it never did recognize the drive. Only when I had the drive inserted at startup did it allow me to use it. I have tried it on two other systems and it worked fine.

One of the software applications allows you to save selected files, Outlook email, contacts, tasks and calen-

By Diane George, PC Community, California

dar information, and creates a desktop that represents the desktop on a particular computer. You can create two of these desktops. When you take the device to another computer and launch the software, you have the choice of using either desktop. A tab is added to the top of your screen and when you click on it, you see thumbnails. (See Figure 3.) Each picture is the desktop of the other computers. When you click on one of the names or images, your desktop changes the My Documents folder contains only the items that you brought from the other computer and your e-mail client will show the contents of your inbox and the other shortcuts are different.

I haven't figured out yet why some are the icons from the desktop of the computer I am on and some are from the computer on the flash drive. I need more time with the applications and will write a follow-up. In the meantime, these drives present some interesting possibilities and should be fun to explore.

There is no restriction against any non-profit group using this article as long as it is kept in context with proper credit given the author. The Editorial Committee of the Association of Personal Computer User Groups (APCUG), an international organization of which this group is a member, brings this article to you.

Diane George, Webmaster, PC Community, California http://www.pcc.org digeorge(at)sbcglobal.net

# "I didn't do anything!" Part 2

By Charles W. Davis, Sun City Anthem Computer Group

These first two paragraphs are a repeat of the introduction to Part 1 of this article. In working to help Club members and others with their computer problems during the Thursday morning Computer Talk sessions, or more often when making "house calls," I often hear strange tales that usually involve acts of some gremlin like creature. However, gremlins are more closely related to mechanical problems in aircraft.

Generally the caller's comments start with "all of a sudden" or "suddenly" and end with "I didn't' do anything." I can only surmise that it was probably one of cartoonist Bil Keane's ghostly imps "Not Me." "Nobody" or even "Ida Know."

#### A very frequent "Suddenly"

Quite frequently, I get a call and the party on the other end is complaining about the fact that suddenly there are small dashes between words accompanied with the backward "P." I kind of like this one, as I can generally "fix" it over the phone. This one is usually caused by the imp "Nobody." "Nobody" placed the pointer on the Show/Hide icon on the Office Word tool bar. In the image below you will note the parenthetical expression (Ctrl+\*). Holding Ctrl+Shift+8 will turn them on, do it again to turn them off. Note that "shift  $+$  $8"$  is the  $*$ .

Naturally, in MS Office Publisher the keyboard short cut is Ctrl+Shift+Y.

By the way, that backward "P" is called a pilcrow. For a complete rundown of funny dots and arrows, see: http://word.mvps.org/ FAQs/Formatting/NonPrintChars.htm

#### "Suddenly" I can't print!

This call came in late in the afternoon. A member had changed his printer cartridge and could no longer print. He could no longer receive e-mail messages. To my surprise, there was no task bar visible on the desktop! He had been without a means of normal shutdown for weeks! After installing 23 critical updates to his Windows 98 SE system, the task bar was still not visible. However, the printer was now

back in working condition.

Now was time to address the e-mail problem. He showed me an article he had clipped from the Las Vegas Review-Journal by the syndicated columnist James Coates. The article revolved around a question submitted by a customer of Comcast, an Internet Service Provider. James walked the reader through the steps to properly set up Outlook Express for the Comcast e-mail account. Unfortunately our club member had followed the instructions completely and therefore attempted to access Comcast's e-mail server. "Suddenly" incoming e-mail messages had ceased to arrive. I reset the account to the member's Cox Communications server. Messages were now arriving as desired. Following a phone call and suggestions from another trouble shooter ("Silly," he said: "Hit the start key!"), the task bar was located hiding off to the right of the screen! I started to drag it to the bottom of the screen and the thing snapped up to the top of the screen. I started to drag it to the bottom, but he didn't want it moved! Suddenly, he is back in the retiree business! "Ida Know" had clearly been involved here. The evening was warm and clear with a view of the sparkling lights of the Las Vegas Strip in the distance as my Miata carried me and the \$20 check home.

My Miata has sat in the sun with the top down for many hours each day for the past six years. One morning I made a trip to a shop to have the interior panels on both doors replaced. While I was gone, two members called and one explained to Vickie that he had four Word files that when opened immediately shut down word. The other told Vickie that he had major computer problems and it was probably ready for burial.

In the first instance "Ida Know" was definitely involved. Big time! Norton Antivirus hadn't been updated since 2002! I downloaded the free AVG Antivirus, uninstalled Norton Antivirus via Control Panel's Add/Remove function. I installed AVG, after the Roxio update as mentioned earlier, then updated AVG and scanned for viruses. None! I downloaded and installed Ad-Aware SE Personal and scanned. Ad-Aware found 335 malware programs that were removed. Still, it didn't fix Word.

During the scans, which seem to take forever, the lady of the house was distraught over the loss of her Quicken backup data. She thought that she had backed up to a new USB Flash memory drive prior to buying her new computer. I opened the My Computer folder and double clicked on the USB drive and located the Quicken file and double clicked on it. Quicken opened and her checking balances were as expected. I renamed the USB Flash Memory drive to her name. Hoping to avoid future trips to her home, I had her practice the routine several times.

The above scans were now complete.

I returned to his computer and I chose Detect & Repair from Word's Help drop down menu. Following this repair function, things were still the same. I finally opened one of the documents and immediately chose "Save As" from the File drop down menu. I changed the file name by one digit and closed. I reopened the newly saved document and Word remained open. I followed the same procedure on the others with success in each case! Why? "Ida Know."

By this time, I was late to the second appointment. Earlier, I had tried to call, but got an answering machine. I left the message that I was running late and would be there soon. I had called the wrong number, and I have wondered whether the unknown party was still waiting. I collected the \$20 donation check and departed. On arrival at the second destination, the member had meticulously written down the steps that led to his problem, and more important, the steps that he had attempted to resolve the issue. I listened to all the steps as he read from the sheet of paper. Then he explained that the screen went haywire when Windows XP booted up, and the system crashed. It seemed that the

# "I didn't do anything!" (cont.)

problems started with the installation of eight Windows updates that he had downloaded on a dialup connection. "Ida Know" was definitely involved here, as I have not heard of any Critical update causing this reaction. On rebooting he received several messages that indicated some drivers were back level. He couldn't access the Internet via his Earthlink access. The Earthlink Tech Rep had told him install some drivers from the Dell CD that came with the computer. Big mistake! I looked at the CD and it was for Windows 98! This member was running Windows XP with SP2 installed.

I started the system in Safe mode and went to a System Restore point that preceded the first of the steps that he had outlined.

He was now back in business—well, as much in business as any of us retirees. His wife wrote the \$20 check and I arrived home on a Friday evening just in time for our cocktail hour.

#### Desperate Housewife

A desperate housewife called and let me know that she needed some help with her computer. AOL had "Suddenly" gone berserk! What's new? I thought. My Miata soon delivered me to her driveway in Ridgecrest Village.

AOL was unresponsive. When opening, a message would appear stating that a file was not a Windows image. OK, so what? I finally uninstalled AOL and using the installation disk re-installed it. Same message, but we did manage to open an e-mail message and print a picture taken at her first great-grandson's first birthday.

I soon found that Norton's subscription had expired some 14 months before! Next order of business was to uninstall Norton's Anti-virus and then download the free AVG Antivirus. Following the start of the download, I read that it would take approximately three hours on the dial-up connection.

I asked her to install the program upon

completion of the download and left. Later that day, a power glitch hit and I lost my next issue of the Anthem Compendium. There is no auto-save function in Front-Page.

Two days later the desperate one called again and said nothing had worked. Sure enough that power glitch had shut the download off. Further, it was corrupted. Once again I started the download and went home for lunch. On my return, there were still a few minutes to wait. AVG Antivirus was successfully installed.

Now, I had to address her problem with AOL, the same message as before, and it would not respond when one clicked on the mail icon. Yet the Windows Task Manager said it was running. Upon trying to close it using the Task Manager, one discovered an update being applied. Later, I would start to shut it down but, then it was downloading a program update. It had been months (years) while since the CD had been produced so there were several updates to install.

I decided a different tack was needed. I did a search for a file with a .tol file extension and found three. On a subsequent restart of AOL, I noticed the one in trouble was in a "b" version?

I then opened Windows Explorer and plowed down through the C drive folders and located the three files. There were really three different versions of AOL installed. The un-install hadn't uninstalled a thing! That proved to be the answer, as I simply copied the .tol file from one installation to the "b" folder. All is well in AOL land once again.

She made me take a second \$20 donation to the Club and I was soon back home writing this.

The parking lot approach! Last week, as I walked from the Computer Club classroom to the parking lot, a lady called to me. She explained that one of our other "house call" volunteers had spent

hours attempting to download and install a new version of Norton antivirus at \$59.99. It appeared to him to be a bad download as it kept saying something needed to be "fixed." After a while he assumed that the download was corrupted and they called Symantec. After several hours with Tech support, they finally ordered a box copy mailed to the house, another \$59.99. She added that she had also bought a router as recommended and that needed to be installed.

The next morning at the Computer Club's "Computer Talk" session I asked why he had not installed the free AVG Antivirus. He explained that the member was only doing as her late husband had instructed. 'Nuf said.

The next day, I called and made an appointment for Saturday. Since she lives only two blocks away, I walked. No one answered the bell. So I returned home and about 45 minutes later she called. I had been at the house next to hers! Another mutual time was arranged. On this day the temperature was hovering around 100 degrees, so I drove the Miata. With the top down and the air conditioner on full blast, of course.

When I started her computer, the Norton product indicated a problem with a button to "fix it." I clicked on it and it started a system scan. After several minutes, that wasn't going to accomplish anything, so I stopped the scan and re-booted. Same routine! This time though, I decided that the programmers at Symantec, thought the lack of a scan meant something needed "fixing" and Tech support didn't pick up on the lack of clarity in their message! Sure enough, when the scan was completed, the need for a fix went away.

I easily installed the router and then went online to the URL that Symantec had provided on the receipt and applied for a return of the boxed versions that had been mailed. No problem!

"Suddenly" or "not so suddenly" all of the incidents reported here are of a real concern to the Club members that called for

#### Page 18 December 2006

# The New, the Best, the Worst

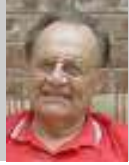

#### By Pim Borman, SW Indiana PC Users Group

### Backup, Schmackup.

I can't pick up a computer magazine without being harangued about the urgent need to back up my hard drive(s) before the world is coming to an end. I have never been able to bring myself to follow that well-meant advice, although not without lingering feelings of guilt. On a few occasions I have used the latest hot backup program to store data folders to a compressed file on a backup drive. Then I wondered if I would be able to retrieve my data from that file if the need arose, and conveniently forgot to update the backup.

Last year I bought a 200 GB external hard drive to store backups. It came with a backup program that I used to back up those data folders I wanted to protect. After I was done I had about 199 GB of external disk space left. It dawned on me that it might be easier to just copy the data folders I wanted to back up directly to the external drive. No big deal and no worry about the integrity of my backup data .

After all, what is there that's irreplaceable? I edit our User Group's Web site, about 12 MB by now. After every update I publish the site to my external hard drive and two locations on the Web. Once or twice a year I also copy the whole thing to a CD-ROM that I give to our president for safekeeping. That's safe enough by any measure. I keep extra copies of photos and genealogy data on several hard drives, and annually copy them to a backup CD. Current financial and tax data I keep on removable storage with backup to CDs, as well as hard copies in a file cabinet. Personal email correspondence gets backed up occasionally, although I can't remember ever going back to letters from years ago. I might have to borrow a computer from the Smithsonian to recover my earliest correspondence, written in the late eighties with a Textra word processor on floppy disks that actually flopped.

During the past two Christmas seasons, while nostalgia was running high, my son Mike and I dug out some old 8-mm family

movies, taken in the 60's, 70's, and 80's, for USB port of my laptop when the power conversion to digital format. The old projector suffered from a broken drive belt, but thanks to Google I managed to find a replacement on the Web. I still had some splice tapes left to repair the brittling film as needed. We used a Vivitar UVC-1 All-In-One Universal Video Converter to funnel the images into Mike's digital camcorder. The converter is a rectangular box with an opaque glass projection window in the long side, and a condenser lens in the short side. The camcorder, on a tripod, is focused through the condenser lens and a diagonal internal mirror on the projected image. We needed to adjust the frame rate of the camcorder to obtain a steady picture. Mike then recorded the camcorder copy with a SONY RDR-GX300 DVD Recorder on DVDs for sharing with relatives and archiving. Now THAT is worthwhile backing up! The quality of the old movies is primitive by today's standards, but the contents are invaluable and irreplaceable.

If you run a business I can see the importance of regularly and completely backing up everything, making sure to keep extra copies off-site. But as a private individual, just use common sense and stop worrying. What is there to lose, really? And while you are at it, maybe you should look around the garage, the attic, or the basement for clutter that can safely be thrown away!

### TV Tuner Troubles

We live at the edge of the city of Evansville, with a small, wooded area behind our back fence. That provides great privacy and a wide variety of interesting wildlife, from birds, squirrels, and raccoons to occasional deer. Unfortunately, over the past 50 years or so the trees have encroached on the overhead power line, and we suffer frequent power outages whenever a storm passes through the area. Naturally, that happens just when you are glued to the TV screen to follow the progress of the storm on the radar.

I went looking on the Internet for an external TV tuner that I could plug into the

went off. As it turns out, there are several models available. I first chose a Hauppauge WinTV USB2 unit, about \$90 online. Unfortunately, it didn't work as advertised. The picture was all right, but I could not get the sound to come on, and the software did not manage to activate the remote control. FAQs on the Hauppage Web site did not help and the latest drivers were identical to those on the CD. I tried the unit on my desktop computer with the same lack of success. The vendor, J&B Music, readily gave me a Return Authorization number, although I'm still out the shipping charges both ways.

Undaunted, I bought an ATI TV Wonder USB 2.0 tuner at Circuit City, \$80 with a \$20 mail-in rebate. Same features but without remote control. Same problems too, except that this time I received no picture either. Checked their Web site's FAQs, downloaded and installed newly updated drivers. Now I didn't even get the black screen. Called support who referred me to a help file on the FAQ site. No luck. Returned the unit to Circuit City and got all my money back. Oh well... If you know of a reliable external USB2 TV Tuner, please let me know. It better be good this time.

#### Freespire

For those of you with an interest in the Linspire Linux distribution, there is now a free distro called Freespire. It is essentially the same as Linspire 5.1, without some help files, but with developers utilities. To quote freespire.org: "The regular, complete version includes legally-licensed, 3rd party codecs, drivers and software, to offer better hardware, file type, and multimedia support. Freespire includes turn-key, outof-the-box support for MP3, Windows Media, QuickTime, Java, Flash, Real, ATI drivers, nVidia drivers, proprietary WiFi drivers, modem drivers, fonts, and so on."

It has all the functionality of Linspire 5.1, including some new features forthcoming in Linspire 6.0. The expectation is that Freespire will function as a core around

# The New, the Best, the Worst (cont.)

which volunteer programmers will add new functionality under the Open Source system, similar to other Open Source projects such as Firefox, Thunderbird, and OpenOffice.org. Meanwhile, if you were thinking of giving Linspire a try but were unwilling to pay \$40 for the program, you can now use Freespire for free and have essentially the same functionality.

### Dell DeCrapifier

Dell stock has gone down more than 50% during the last several years. Many reasons are given, including the presumed ineptness of its CEO during the last two years,

Kevin Rollins. Specifically mentioned are poor customer service and the loss of key personnel (The Wall Street Journal 8/22/06). There is no mention of the disgust of many new Dell customers when they find their new computer loaded with unwanted software and spyware that slows everything down and is almost impossible to remove. Jason York to the rescue! He has written a script called the Dell De-Crapifier that automatically detects and removes unwanted software from new Dell computers. If you have a new Dell you can find it at www.yorkspace.com. (PCWorld September 2006).

There is no restriction against any nonprofit group using this article as long as it is kept in context with proper credit given the author. The Editorial Committee of the Association of Personal Computer User Groups (APCUG), an international organization of which this group is a member, brings this article to you.

Pim Borman is Website Editor, SW Indiana PC Users Group, Inc. http://swipcug.apcug.org/ swipcug(at)sigecom.net

# "I didn't do anything!" (cont.)

#### assistance.

When you have a problem, contact your Computer Club's President.

This article was originally published in Bits, PCs & Macs. Bits PCs & Macs is the newsletter of the Sun City Anthem Computer Club. All copies are available online at: http://www.myscacc.org/

#### newsletters.htm

There is no restriction against any nonprofit group using this article as long as it is kept in context with proper credit given the author. The Editorial Committee of the Association of Personal Computer User Groups (APCUG), an international organization of which this group is a member, brings this article to you.

Charles W. Davis is Newsletter editor & webmaster, Sun City Anthem Computer Club, Henderson, NV Chas (at) anthemwebs.com www.myscacc.org

### Free Card Game from Microsoft

Microsoft is offering a new card game, free of charge, to Genuine Windows owners. Microsoft's Carioca Rummy will run on Windows XP Home Edition, Professional Edition, Media Center Edition, or Tablet PC Edition.

If you like a good card game, and you're burned out on Spider Solitaire, you might want to give it a try. It's a lot of fun. Check it out at http://www.microsoft.com/globaldev/outreach/dnloads/Carioca.mspx.

# Acronis True Image 10.0 Home

Acronis just announced the latest release of their award winning backup utility, Acronis True Image 10.0 Home product. This is a significant new version of this best of breed backup utility. The many new features of this release make it the most powerful and complete backup utility on the market. This is just the product you need to be using to protect your important computer information from hard drive crashes and the damage that viruses and faulty software can cause. Copies of this new release can be ordered from our web site at www.usergroupstore.com for just \$29. That includes a training CD that will show you the *Perfect Backup Ap*proach you should be using with this exciting product. Order your copy today and be ready when problems occur.

Acronis True Image became famous for its ability to create an image of your entire hard drive to let you backup your operating system, application programs, and data files. This new release continues to do this full drive backup to perfection. This is the basis of any good backup system and is used extensively in the Perfect Backup Approach.

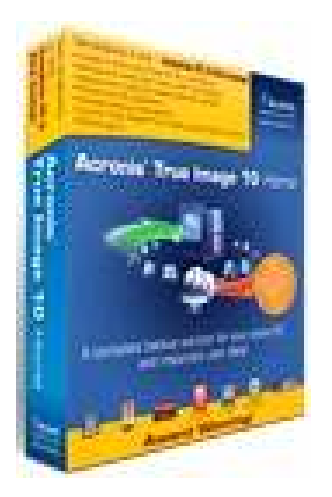

#### New File Backup Enhancements: A year ago, Acronis included in True Image the ability to also backup individual files and folders, as long as you could identify them. With version 10, you can tell True Image what types of files you wish to

backup and it will find them on your hard drive and back them up for you. Using this advance function, you can find and backup your Word documents, Excel Spreadsheets, Quicken files, music files, video files, digital photo images, and other categories of files without knowing where they are located on your hard drive. You can also now backup your Outlook files including your email folders, contacts, appointments, to-do lists, and other parts of the Outlook files. True Image 10 also helps you to backup dozens of application program settings, so that if you need to reinstall an application, you do not need to adjust all of the settings and options associated with that application. The ability to backup individual files has become a powerful addition to Acronis True Image 10.0 Home.

New Backup Scheduling Enhance-

ments: Another important new feature in Acronis True Image is the ability to completely automate your backups so that you do not have to think about them. Three new functions have been added to True Image 10 to accomplish this. First, you can now define backup policies that let you specify exactly what you want to do. For example, you could specify that you want to make a full backup image at the beginning of each month and then incremental backup images each week till the next full backup is scheduled and True Image will implement your policy. Also, you can manage your backup locations with rules so that you do not have to worry about the naming of your backup files or how many backup images you will keep before older backups are automatically erased to make room for new backup images. When you reach a certain number of full or incremental backups, new backups will automatically erase older images for you. You can also specify the amount of space on the drive that you want to use or the age of the backup before it will be erased. Finally, you can request that an email message be sent to you when a backup is completed. Now with Acronis True Image 10.0 Home

Gene Barlow, User Group Relations

edition, you can setup your backups for automatic running and forget about them. It couldn't be easier.

Other New Enhancements: There are several other important new features that have been added to True Image 10. You can now backup to an FTP site on the Internet with True Image 10. You can do a quick backup of specific files without having to open True Image to start the backup. The end-user interface has been cleaned up to make the product easier to use. You can now explorer your backup image files directly without having to mount an image on Windows and then use Windows Explorer to look inside these image files. You can consolidate several backup images to save room on your backup hard drive. The Acronis Secure Zone can now be password protected to prevent others from accessing your important backups. These and many other changes make this the best release of Acronis True Image ever. It was a clear winner before this release. It is unquestionably the top backup utility available today with these new features.

Acronis True Image 10.0 Home edition is available from us for only \$29 at our user group discount price. This is slightly less than the upgrade price through Acronis and you get a full new license of the product and not an upgrade license. This price also includes a copy of our backup training tutorial titled the Perfect Backup Approach, a \$10 value. In addition, I try to help my customers when they have questions about True Image, in addition to the normal technical support through Acronis. You can order your copy of Acronis True Image 10.0 Home from us at www.usergroupstore.com. Make sure you use the order code of UGTIH10 when placing your order.

If you are a current user of Acronis True Image, then you will want to get this new release and put all of the new features to work for you. If you have not started a backup plan for your computer, then this is the best product to accomplish this im-

## Acronis (cont.)

portant task for you. In either case, place your order today so that you can enjoy this new product soon. If you have any questions about this article or Acronis True **Image 10.0 Home**, please send them to  $gene(\omega)$ ugr.com. I look forward to helping you if I can.

Gene Barlow, User Group Relations gene@ugr.com

PO Box 911600 www.ugr.com

St George, UT 84791-1600

This is one of a series of monthly technical articles that I distribute to those that have subscribed to this newsletter. You can subscribe at www.ugr.com/newsletters.html.

Watch for them and learn more about your Copyrighted October 2006 computer and its hard drive. If you do not want to receive these newsletters, simply

reply and ask to have your name removed from the list and I will do so immediately. User group newsletter editors may print this article in their monthly newsletter as long as the article is printed in its entirety and not cut or edited.

# Getting Ready for Windows Vista

This training CD identifies a safe way to install Windows Vista on your computer without immediately replacing your established WinXP system. The use of multiple operating systems on your hard drive is how this approach works so successfully. It gives you the time to install Windows Vista, lets you work out all of the incompatibilities your computer may have with Vista, and gives you the time to get your programs up and running under Vista. You are not faced with an immediate termination of your stable WinXP system in order

to start using Windows Vista. This minimizes the risk that you have in moving to Windows Vista. Topics include a brief overview of Windows Vista, a basic tutorial of how hard drives function with multiple operating systems, a specific overview of two ways to install Windows Vista while still keeping your WinXP system, and a demonstration of using Acronis Disk Director Suite 10.0 to install Windows Vista on your computer. This is an important tutorial as we all face moving to Windows Vista in the next few months.

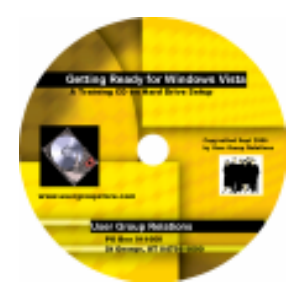

Included at no charge with the purchase of Acronis Disk Director Suite 10.0 from www.ugr.com - "Fall Special"

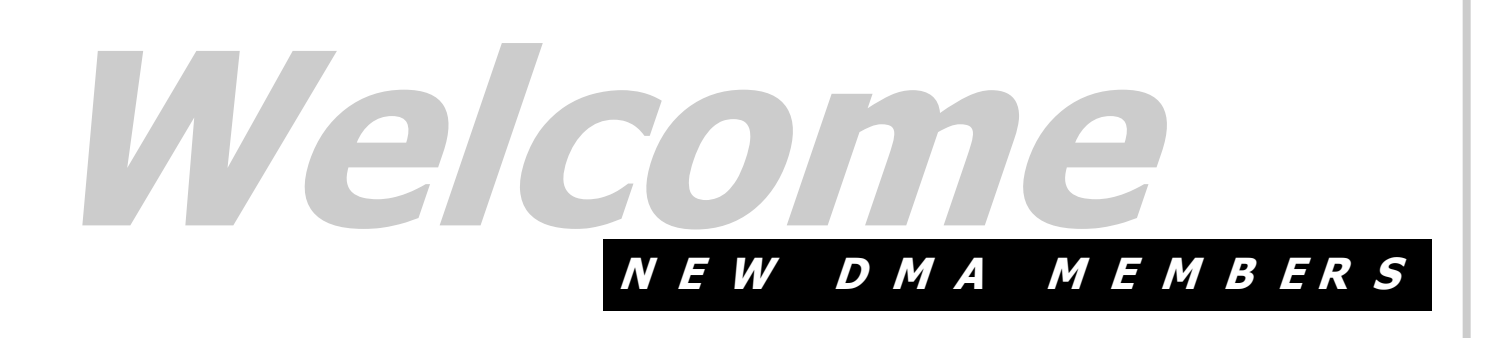

Kimberly Campion Jay Finley Jonathan Fortenbaugh David Harlow Robert Harris Stewart Ross

# DMA® Board Minutes - October 2, 2006

By Martin Arbagi, DMA Secretary

### Call to Order & Attendance

Outgoing President Gary Turner called the meeting to order at 7:05 p.m.

Trustees present: M. Arbagi, J. Bellan, C. Gelm, J. Hargreaves, D. Tasch, J. Ullom were present. Absent: R. Williamitis.

Outgoing Trustees present: E. Jones, G. Turner.

Visitors: G. Campion, M. Carr, T. Collins.

### Officers' Reports

#### President (Gary Turner standing in)

The mailing address for the Wireless Dayton Days account has been changed to the DMA post office box. Several DMA officers were added to the signature card as authorized signers.

Trustees signatures were also added to the DMA checking and savings accounts.

Gary Turner asked for nominations for officers. No one stepped forward to take the position of President. Gary Turner volunteered as Vice President, Chuck Gelm as Treasurer, and Martin Arbagi volunteered to continue as Secretary.

#### Vice–President (Gary Turner)

No report.

Treasurer (Ed Jones)

Presented the monthly financial report.

#### Secretary (Martin Arbagi)

John Hargreaves moved for approval of the September minutes with minor changes. Dan Tasch seconded. Motion passed unanimously.

Martin passed out ethics forms to be signed.

### Committee Reports

LANfest (Glady Campion standing in)

Glady Campion and Gary Turner had a productive meeting with Dave Bogle of St. Peter's Parish, the venue of the last LANfest. Plans are to hold next event at the same location this spring. Rental fees are expected to increase.

#### Membership (Glady Campion)

Our current membership stands at 285 regular members, 9 associate, 5 student, and 2 lifetime.

#### Programs (Jim Ullom)

The speaker for October will be Mike Petrose of Fairborn Camera, speaking on digital photography.

November's meeting will feature Matt Hester of Microsoft, with a preview of the Vista operating system.

#### 119 Valley (Mike Carr)

Domain name dma.org has been renewed for 2 more years. Daytonlanfest.org and daytonlanfest.net were also mentioned. Mike warned that computerfest.org will expire in 8 days and asked permission to renew.

#### OTAP (Mike Carr)

OTAP revenues were \$1486 this month.

OTAP has been installing Windows 98 on MAR computers. But now that Microsoft no longer supports Win 98, OTAP is moving to Windows 2000.

#### Publications (Glady Campion)

The number of newsletters printed each month is adjusted according to current membership levels.

### Old Business

#### Hara Arena (Jim Bellan)

Jim has been out of town and has no news on the Hara situation. There was some

discussion about the broadband equipment residing at Hara. Chuck Gelm agreed to remove it.

#### MVCS, ASC, APCUG (Glady Campion)

Glady Campion and Gary Turner both attended the Fall Joint meeting held by MVCS. Gary talked to attendees about DMA. Glady set up a DMA display.

ASC is asking their member organizations for donations to cover operating expenses. It was decided not to donate at this time.

DMA is without a representative to AP-CUG. Glady reported that Peter Hess is interested in the position and will ask him to make a formal request of the Board.

### New Business

#### Computer Museum (Gary Turner)

Gary Ganger has been curator and demonstrator of the DMA computer museum for many years. He will soon be moving to a smaller home and can no longer store the equipment. He is asking for ideas on where to place the museum.

#### Trustee position

Todd Collins volunteered to take one of the vacant seats on the DMA board. He was welcomed by all.

### Volunteer of the Month

Todd Collins was named Volunteer of the Month for stepping forward to take a position on the Board.

### Adjournment

Jim Ullom moved to adjourn at 9:35 pm. Martin Arbagi seconded. Motion passed unanimously.

#### Respectfully Submitted,

Martin Arbagi

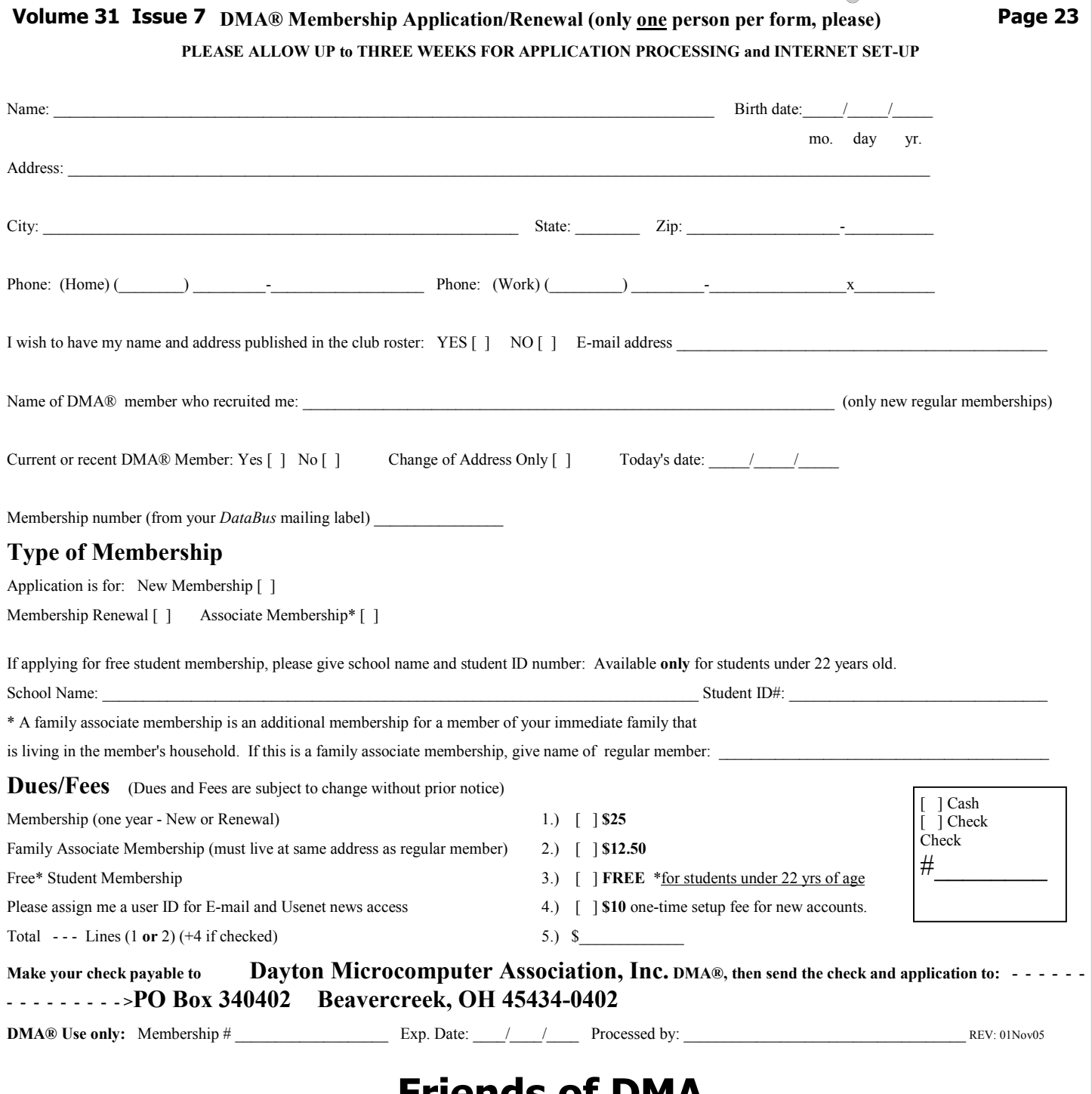

### Friends of DMA

The "Friends of DMA" program is being established to facilitate direct contributions from both groups and individuals to help cover expenses and opportunities. DMA will gratefully accept any amount you or your business can afford.

All contributions made to "Friends of DMA" are tax deductible:  $501(c)(3)$ . DMA was founded on the principle of keeping membership fees as low as possible in order to allow all those wishing to join, participate, and share in the many benefits and rewards that membership provides.

In spite of decreasing sponsor donations, the expenses of DMA do continue and shortfalls must be realized from sources such as membership dues and direct contributions such as the Friends of DMA Program.

Become a Friend of DMA and contribute to the support of our organization. You may contribute any amount to the General Fund or designate your contribution to a specific target need. All contributions will be acknowledged with a signed receipt certificate.

 $\bigcirc$ 

Enclosed is my (our) contribution in the amount of:

- ( ) \$25 ( ) \$50 ( ) \$100 ( ) \$250 ( ) \$500 The desired target of this donation is:
- ( ) General Fund Allocate to most needed area within DMA
- ( ) Hardware and On Line Services Allocate to help the DMA infrastructure
- ( ) Administrative Dues Assistance, Administrative, Publications and supplies

 $\mathcal{L}=\mathcal{L}=\mathcal{$ 

( ) Other:

### DMA® Events for November 19 - December 30, 2006

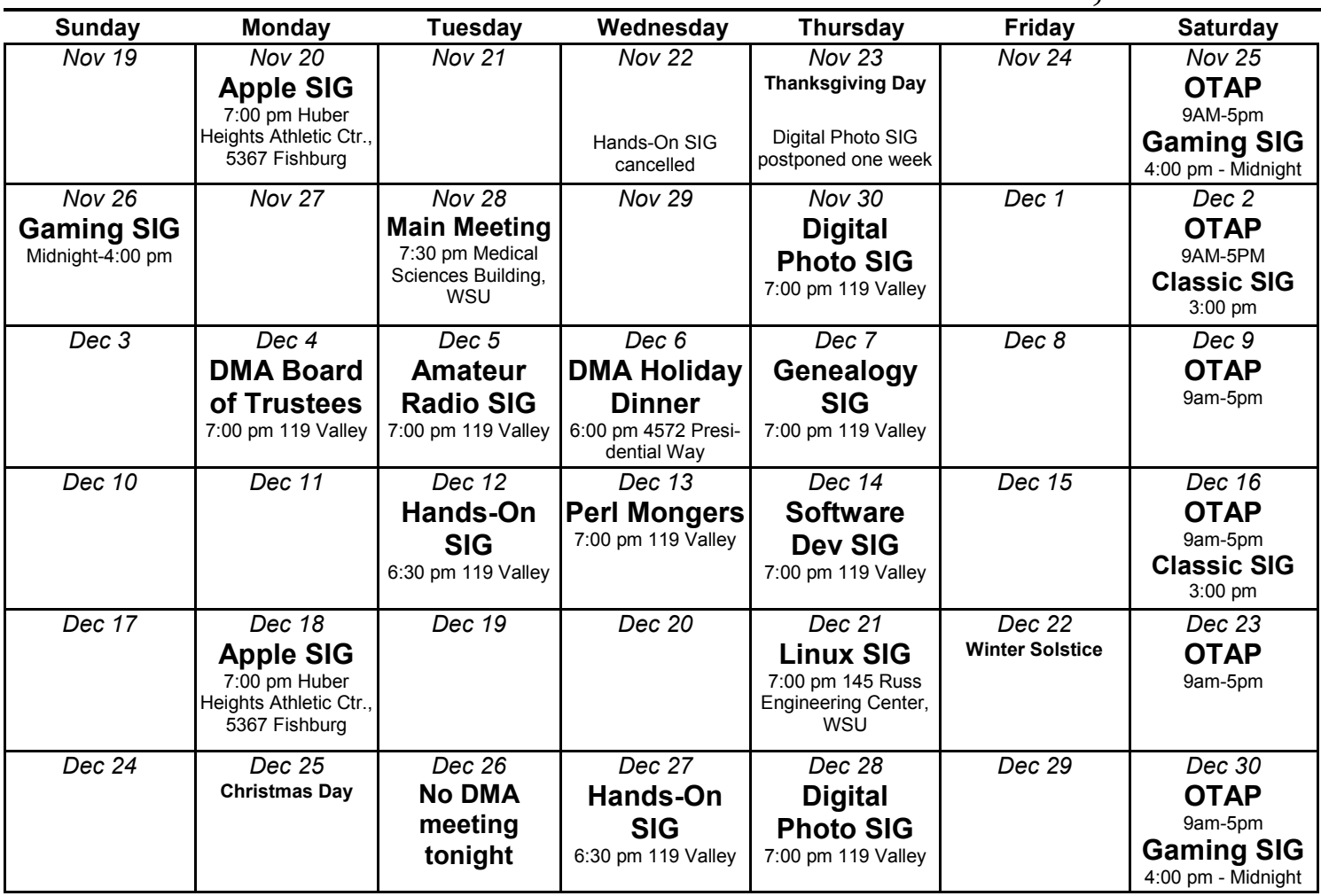

### Remember: • November 28, 2006: Windows Vista

• Medical Sciences Building Auditorium, WSU

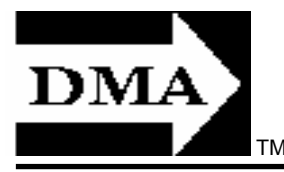

• Send membership applications & renewals to: PO Box 340402, Beavercreek, OH 45434-0402

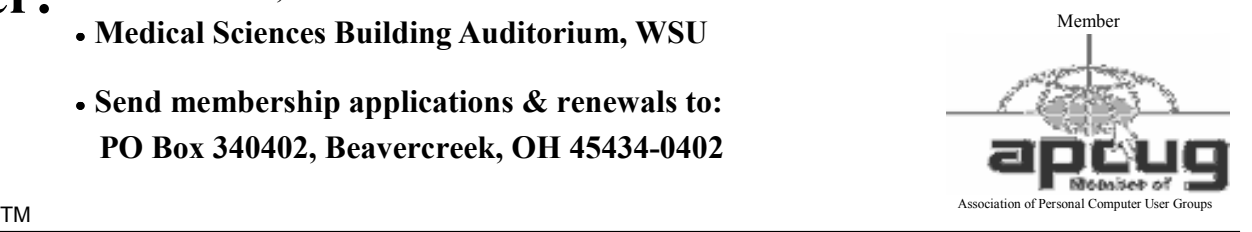

Dayton Microcomputer Association, Inc. PO Box 340402 Beavercreek OH 45434-0402

 Nonprofit Organization U.S. Postage Pd Dayton OH Permit No 984

Change Service Requested

Dated Material Please Deliver Promptly